Документ подписан простой электронной подписью.<br>Информация о впадряд МИНИСТЕРСТВО СЕЛЬСКОГО ХОЗЯЙСТВА РОССИЙСКОЙ ФЕДЕРАЦИИ **СПЕРЕРГАРИТЬ ВЛАДСТВЕРАЛЬНОЕ ГОСУДАРСТВЕННОЕ БЮДЖЕТНОЕ ОБРАЗОВАТЕЛЬНОЕ** Должность: Проректор по образовательной деятельное деятельное ВЫСШЕГО ОБРАЗОВАНИЯ Дата подписания: 2**7?00CИЙСК**ИЙ ГОСУДАРСТВЕННЫЙ АГРАРНЫЙ ЗАОЧНЫЙ УНИВЕРСИТЕТ» (ФГБОУ ВО РГАЗУ) Информация о владельце: Уникальный программный ключ: 790a1a8df2525774421adc1fc96453f0e902bfb0

Факультет электроэнергетики и технического сервиса

«УТВЕРЖДАЮ» Декан факультета электроэнергетики и технического сервиса Гаджиев П.И. «17» февраля 202

# **РАБОЧАЯ ПРОГРАММА**

дисциплины

# **МАТЕМАТИЧЕСКИЕ МОДЕЛИ И МЕТОДЫ ПРИ РАСЧЕТАХ НА ЭЛЕКТРОННЫХ ВЫЧИСЛИТЕЛЬНЫХ МАШИНАХ**

Направление подготовки 35.03.06 Агроинженерия Профиль «Электротехнологии, электрооборудование и электроснабжение в АПК» Форма обучения очная Квалификация бакалавр Курс 3

Балашиха 2021

Рассмотрена и рекомендована к использованию кафедрой

Электрооборудования и электротехнических систем (протокол № 4 от «02» февраля 2021 г.), методической комиссией факультета электроэнергетики и технического сервиса (протокол № 3 от «03» февраля 2021 г.)

**Составитель:** А.В. Сидоров, к.э.н., доцент кафедры электрооборудования и электротехнических систем

# **Рецензенты:**

внутренняя рецензия С.Ю. Симонов, к.э.н., доцент кафедры финансов и учета;

внешняя рецензия В.А. Шапоров, генеральный директор ИП Шапоров Вадим Александрович

Рабочая программа дисциплины «Математические модели и методы при расчетах на электронных вычислительных машинах» разработана в соответствии с учебным планом по направлению подготовки 35.03.06 Агроинженерия, профиль «Электротехнологии, электрооборудование и электроснабжение в АПК»

# **1. Цели и задачи дисциплины:**

*Целью дисциплины является* формирование у студентов знаний основ современных методов математического моделирования, методов построения моделей различных классов и их реализации на компьютерной технике посредством прикладных программных продуктов.

*Задачей дисциплины является* освоение студентами современных методов математического моделирования процессов и систем, этапов математического моделирования, принципов построения и основных требований к математическим моделям, схемы их разработки и методов исследования.

**2. Перечень планируемых результатов обучения по дисциплине (модулю), соотнесенных с планируемыми результатами освоения образовательной программы**

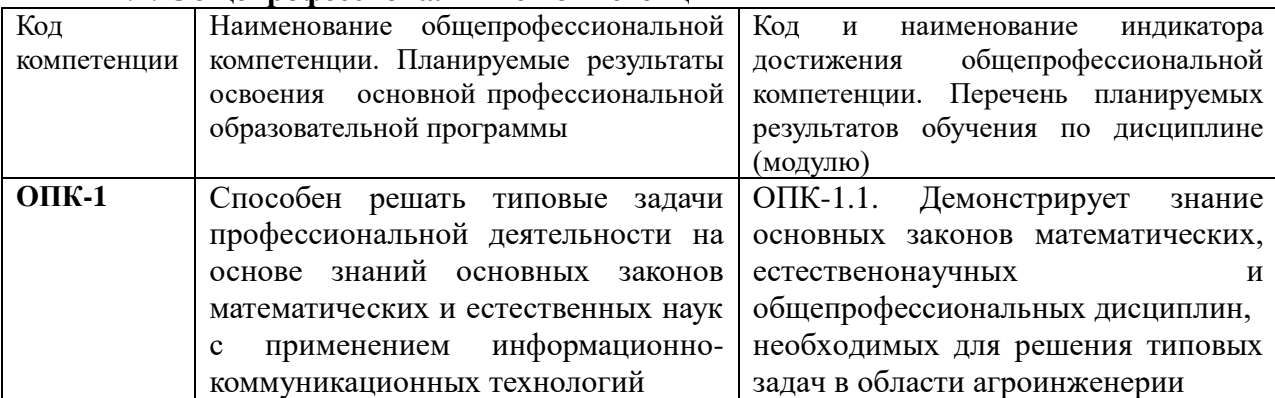

#### **2.1. Общепрофессиональные компетенции**

# **3. Место дисциплины в структуре образовательной программы:**

Дисциплина «Математические модели и методы при расчетах на электронных вычислительных машинах» предназначена для студентов, обучающихся по программе подготовки бакалавров направления подготовки 35.03.06 Агроинженерия и относится к дисциплинам обязательной части.

Изучение дисциплины «Математические модели и методы при расчетах на электронных вычислительных машинах» базируется на «входных» знаниях, умениях и готовностях обучающихся, формируемых в результате освоения в качестве предшествующих следующих дисциплин: «Высшая математика», «Информатика», «Информационные технологии».

Освоение дисциплины «Математические модели и методы при расчетах на электронных вычислительных машинах» необходимо как предшествующее для дисциплины: «Электропривод в агропромышленном комплексе», «Силовая преобразовательная техника технологических установок».

**4. Объем дисциплины (модуля) в зачетных единицах с указанием количества академических часов, выделенных на контактную работу обучающихся с преподавателем (по видам учебных занятий) и на самостоятельную работу обучающихся со сроком 4 года**

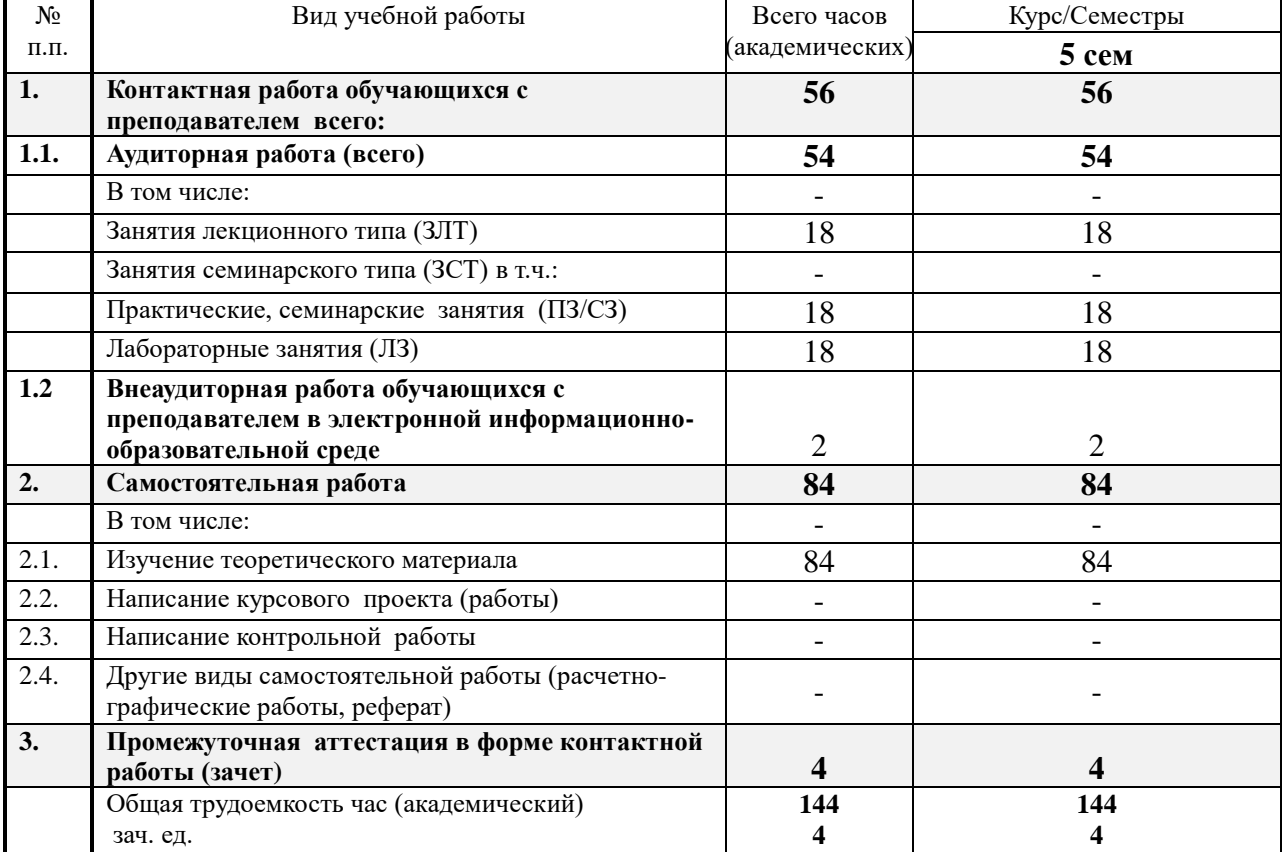

# **5. Содержание дисциплины (модуля), структурированное по темам с указанием отведенного на них количества академических часов и видов учебных занятий**

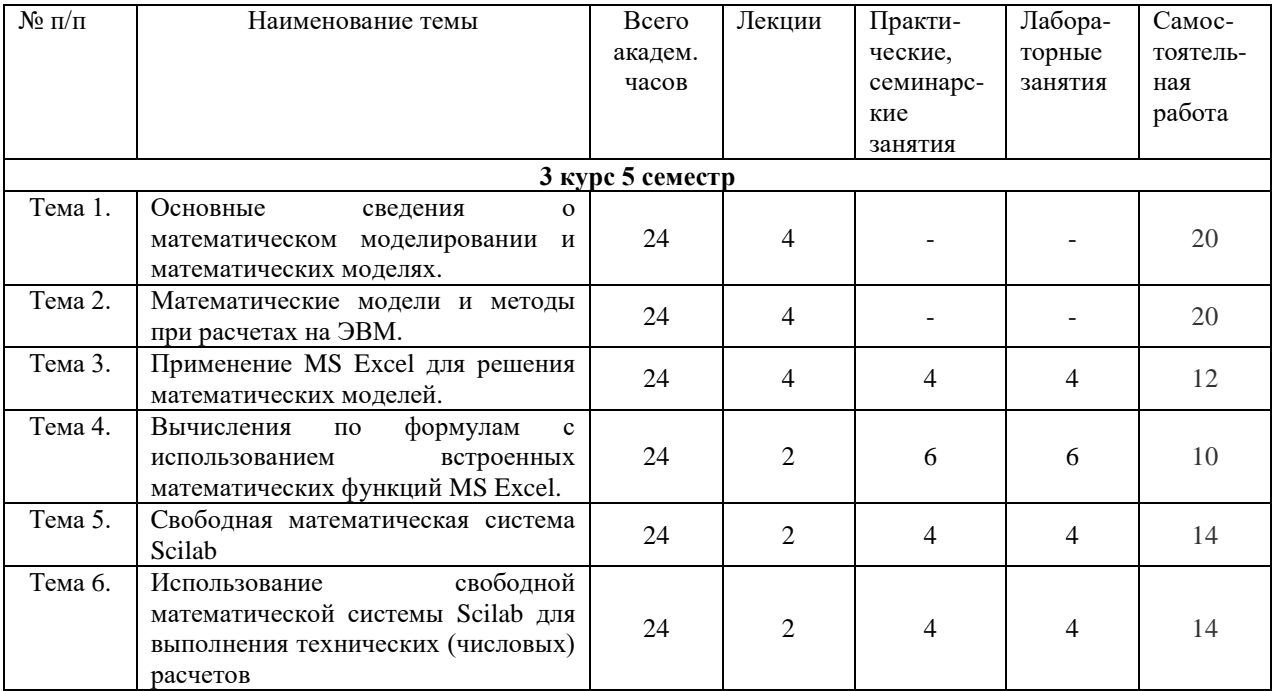

# 6. Фонд оценочных средств для проведения текущего контроля и промежуточной аттестации обучающихся по дисциплине (модулю)

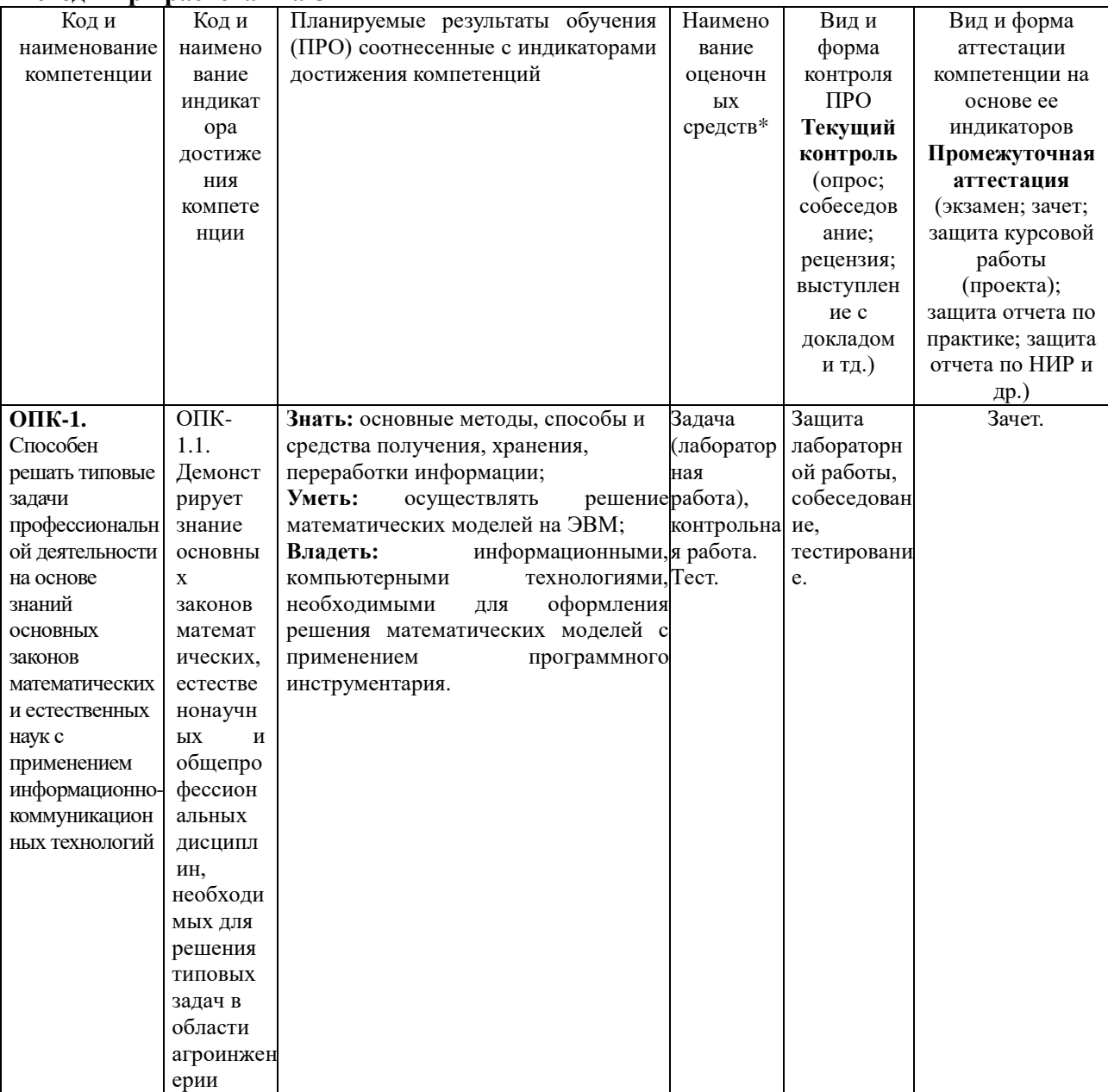

# 6.1. Паспорт фонда оценочных средств по дисциплине математические модели и методы при расчетах на ЭВМ

# 6.2. Краткая характеристика опеночных средств

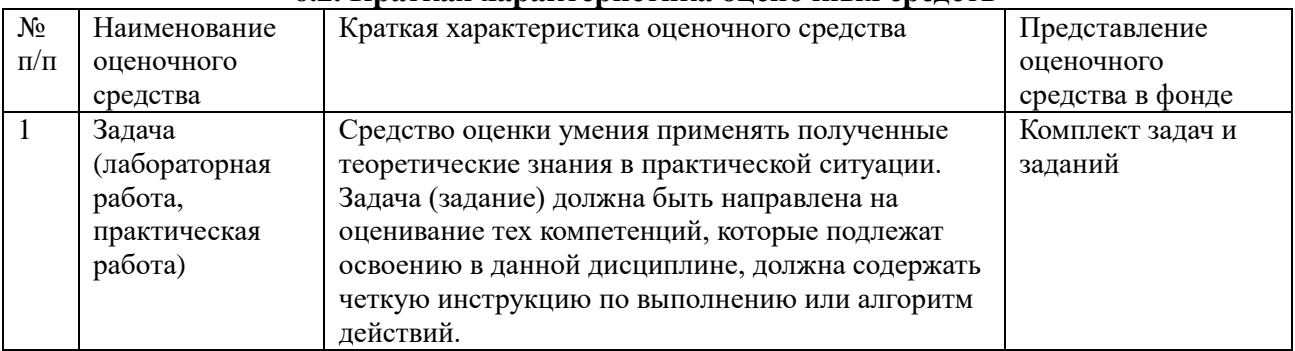

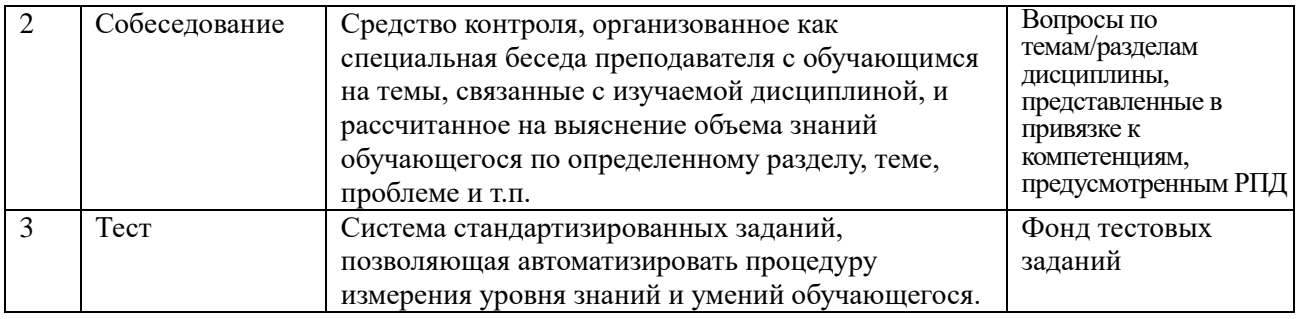

# 6.3. Критерии и шкалы для интегрированной оценки уровня сформированности<br>компетенций

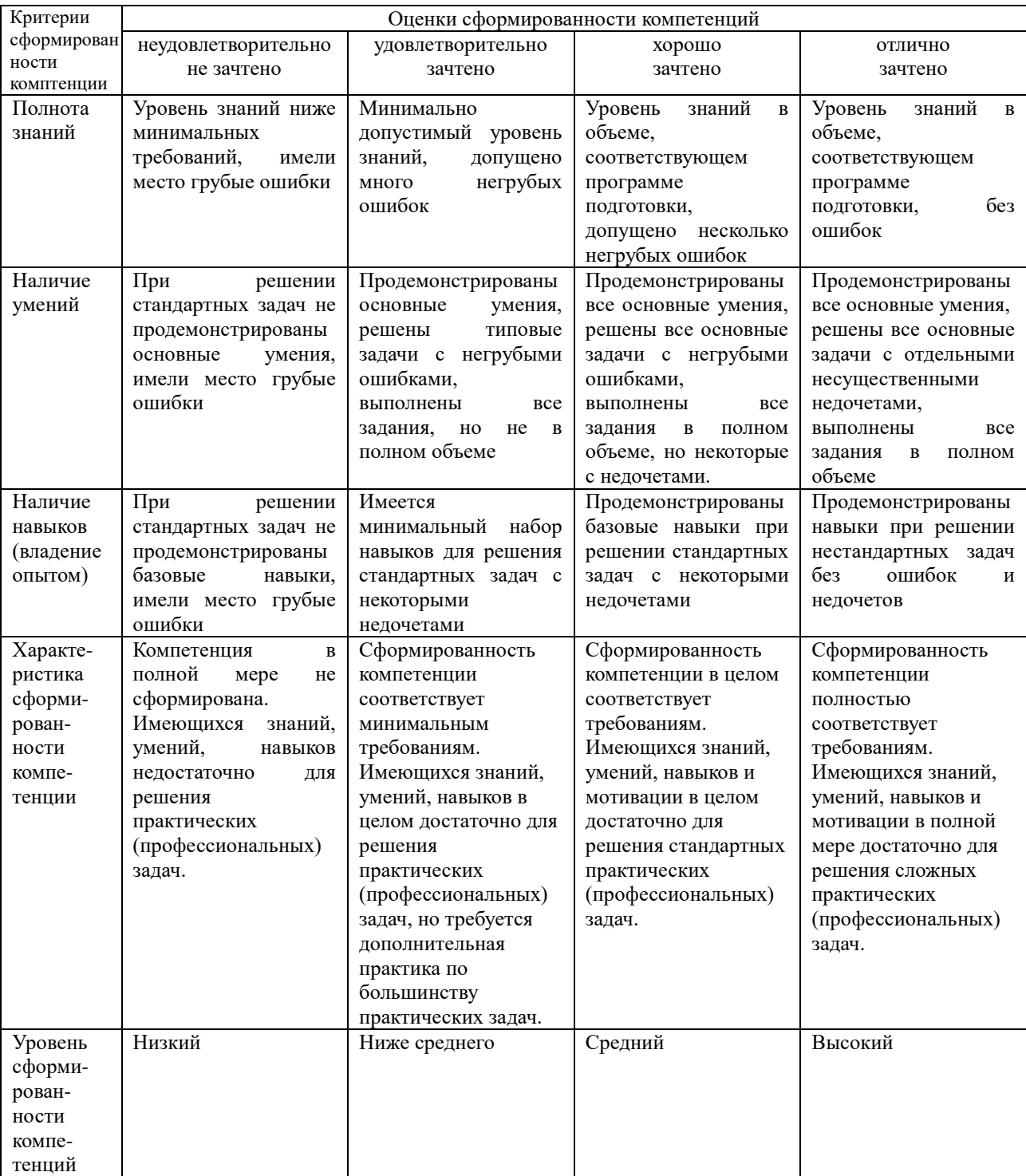

# Оценки сформированности компетенций при сдаче зачета

6.4. Типовые контрольные задания или иные оценочные материалы, для оценки сформированности компетенций, характеризующих этапы формирования компетенций в процессе освоения образовательной программы

# 1) Лабораторная работа:

# Лабораторная работа

# РЕШЕНИЕ ЗАДАЧ ЛИНЕЙНОГО ПРОГРАММИРОВАНИЯ С ПОМОЩЬЮ MS EXCEL

1. ЦЕЛЬ РАБОТЫ: приобрести навыки решения оптимизационных задач линейного программирования с использованием MS Excel. Познакомить учащихся с применением компьютеров в качестве помощников при решении уравнений.

# 2. СОДЕРЖАНИЕ РАБОТЫ

2.1 Ознакомиться с теоретическими предпосылками изложенными в данной лабораторной работе, углубить знания с использованием дополнительной литературы

2.2 Изучить и разобрать пример расчета.

2.3 Для исходных данных индивидуального задания выполнить расчеты.

2.4. Выполнить анализ результатов и слелать выводы

Методика поиска решения в MS Excel

Для решения задач оптимизации в MS Excel используют надстройку Поиск **решения**, которая вызывается из пункта главного меню «Сервис» (рис. 1).

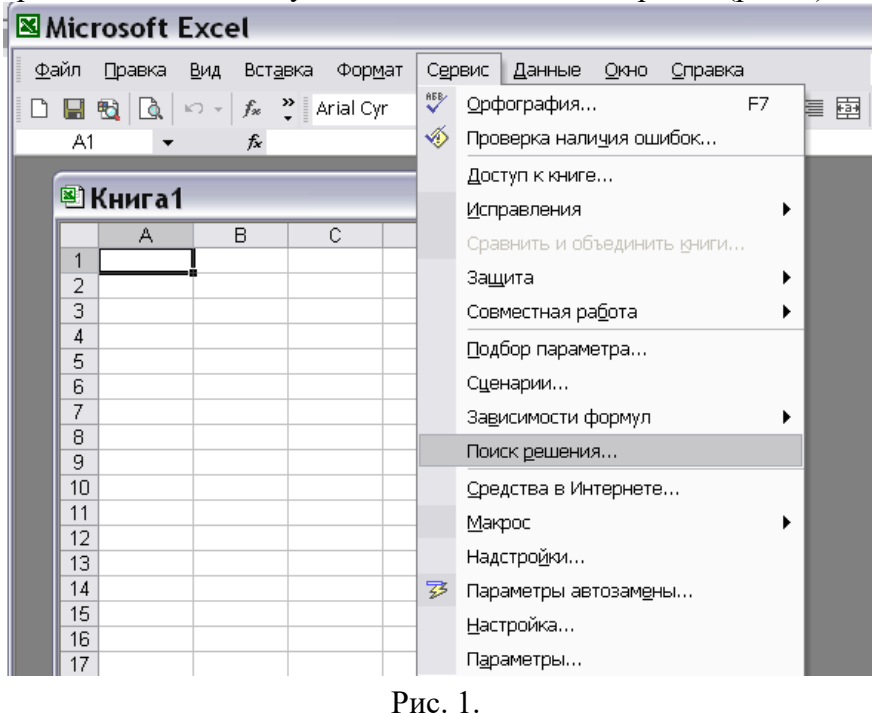

Если в версии Excel, установленной на Вашем компьютере, отсутствует данный подпункт меню «Сервис», необходимо вызвать пункт меню «Надстройки» и в предложенном списке дополнительных модулей выбрать «Поиск решения» (рис. 2).

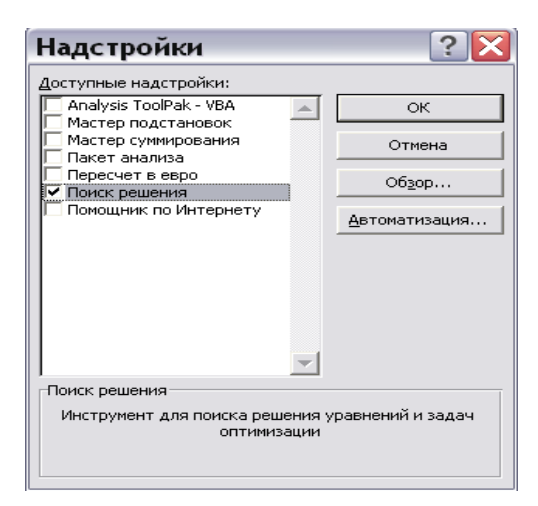

Рассмотрим на примере использование данной надстройки. Решим с её помощью задачу, математическая модель которой строилась в примере Математическая модель max  $f(x) = \max\{3x_1 + 2x_2\}$ задачи имеет вид:

> $\begin{cases} x_1 + 2x_2 \le 6; \\ 2x_1 + x_2 \le 8; \\ x_1 + 0.8x_2 \le 5; \\ -x_1 + x_2 \le 1; \\ x_2 \le 2; \\ x_1 \ge 0; \end{cases}$  $x_{2} \geq 0$ .

Составим шаблон в редакторе Excel, как показано на рис. 3.

| ⊠ Microsoft Excel - Книга1 |                                                                                    |                           |                   |                                         |                                  |                   |  |  |  |
|----------------------------|------------------------------------------------------------------------------------|---------------------------|-------------------|-----------------------------------------|----------------------------------|-------------------|--|--|--|
|                            | ■ Файл<br>Правка<br>Вид Вставка Формат Сервис                                      |                           | Данные<br>$Q$ KHO | Справка                                 |                                  | 6<br>$\mathsf{x}$ |  |  |  |
|                            |                                                                                    |                           |                   | ▼10 ▼ ※ K Y   三 三 三 国 图 宇 日 · ② · A · > |                                  |                   |  |  |  |
|                            | A17<br>$f_x$                                                                       |                           |                   |                                         |                                  |                   |  |  |  |
|                            | $\mathsf{A}$                                                                       | B                         | C                 | D                                       | F<br>E                           |                   |  |  |  |
|                            |                                                                                    |                           |                   |                                         |                                  |                   |  |  |  |
| 2                          | <u>Переменные</u><br>Целевая функция                                               |                           |                   |                                         |                                  |                   |  |  |  |
| 3                          |                                                                                    | Продукция П1 Продукция П2 |                   |                                         |                                  |                   |  |  |  |
| 4                          | Значение                                                                           |                           |                   |                                         |                                  |                   |  |  |  |
| 5                          | Коэффициент в ЦФ                                                                   |                           |                   |                                         |                                  |                   |  |  |  |
| 6                          |                                                                                    |                           |                   |                                         |                                  |                   |  |  |  |
| 7                          | Ограничения                                                                        |                           |                   |                                         |                                  |                   |  |  |  |
| 8                          |                                                                                    |                           |                   |                                         | Левая часть  Знак   Правая часть |                   |  |  |  |
| 9                          | Pecypc A                                                                           |                           |                   |                                         |                                  |                   |  |  |  |
| 10 <sup>1</sup>            | Pecypc B                                                                           |                           |                   |                                         |                                  |                   |  |  |  |
| 11                         | Pecypc C                                                                           |                           |                   |                                         |                                  |                   |  |  |  |
|                            | 12 Ограничение по спросу 1                                                         |                           |                   |                                         |                                  |                   |  |  |  |
|                            | 13 Ограничение по спросу 2                                                         |                           |                   |                                         |                                  |                   |  |  |  |
|                            | $H \rightarrow H \setminus H$ ист $1/$ Лист $2/$ Лист $3/$<br>$\blacktriangleleft$ |                           |                   |                                         |                                  |                   |  |  |  |
| Foreno.                    |                                                                                    |                           |                   |                                         |                                  |                   |  |  |  |

Рис. 3. Шаблон оформления задачи.

Теперь занесём данную в задаче числовую информацию (рис. 4).

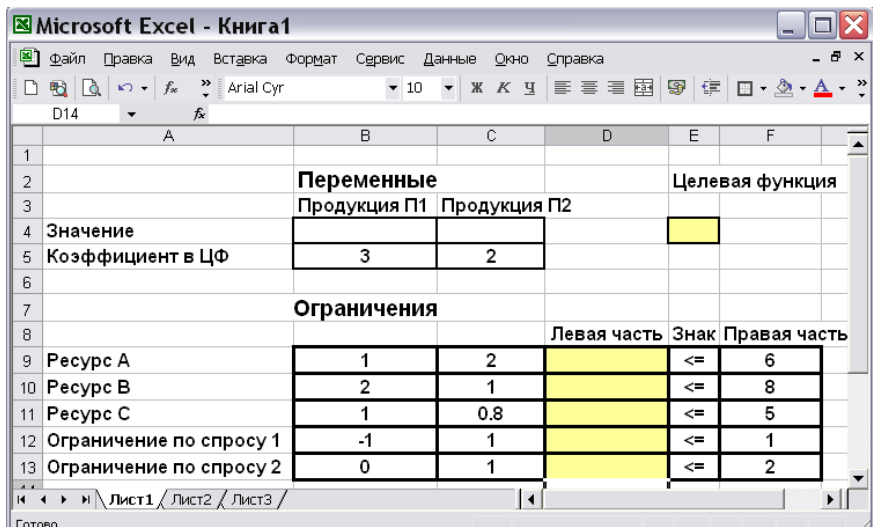

Рис. 4. Исходные данные задачи

В выделенные пустые ячейки (значения целевой функции и левых частей неравенств) необходимо занести формулы, отображающие связи и отношения между числами на рабочем листе.

Ячейки В4 - С4 называются в Excel изменяемыми (в нашей модели это неизвестные переменные), т.е., изменяя их Поиск решения будет находить оптимальное значение целевой функции. Значения, которые первоначально вводят в эти ячейки, обычно нули (незаполненные клетки трактуются по умолчанию как содержащие нулевые значения).

Теперь необходимо ввести формулы. В нашей математической модели, целевая представляет собой произведение вектора коэффициентов на вектор функция неизвестных. Действительно, выражение  $3x_1 + 2x_2$  можно рассматривать как произведение вектора (3,2) на вектор  $3x_1 + 2x_2$ .

В Excel существует функция СУММПРОИЗВ, которая позволяет найти скалярное произведение векторов. В ячейку Е4 необходимо вызвать данную функцию, а в качестве перемножаемых векторов задать адреса ячеек, содержащих коэффициенты уравнений (в данном случае, это В5:С5) и ячеек, в которые в результате решения будут помещены значения  $(x_1, x_2)^T$ (ячейки B4:C4) (рис. 5). Каждая левая часть ограничения тоже представляет собой произведение двух векторов: соответствующей строки матрицы затрат и вектора неизвестных. То есть, выражение  $x_1 + 2x_2$  (для первого ограничения  $x_1 + 2x_2 \le 6$ ) будем рассматривать как произведение вектора коэффициентов (1,2) и вектора пока переменных  $(x_1, x_2)^T$ .

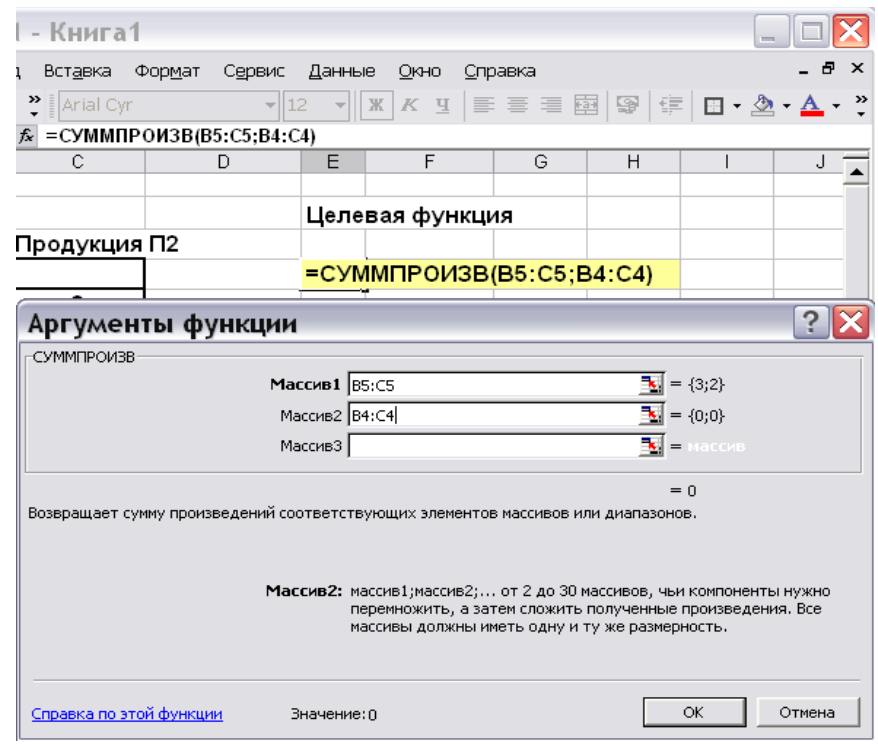

Рис. 5. Вызов функции СУММПРОИЗВ.

В ячейке, отведенной для формулы левой части первого ограничения (D9), вызовем функцию СУММПРОИЗВ. В качестве адресов перемножаемых векторов занесем адрес строки коэффициентов В9:С9 и адрес значений переменных В4:С4 (рис. 6).

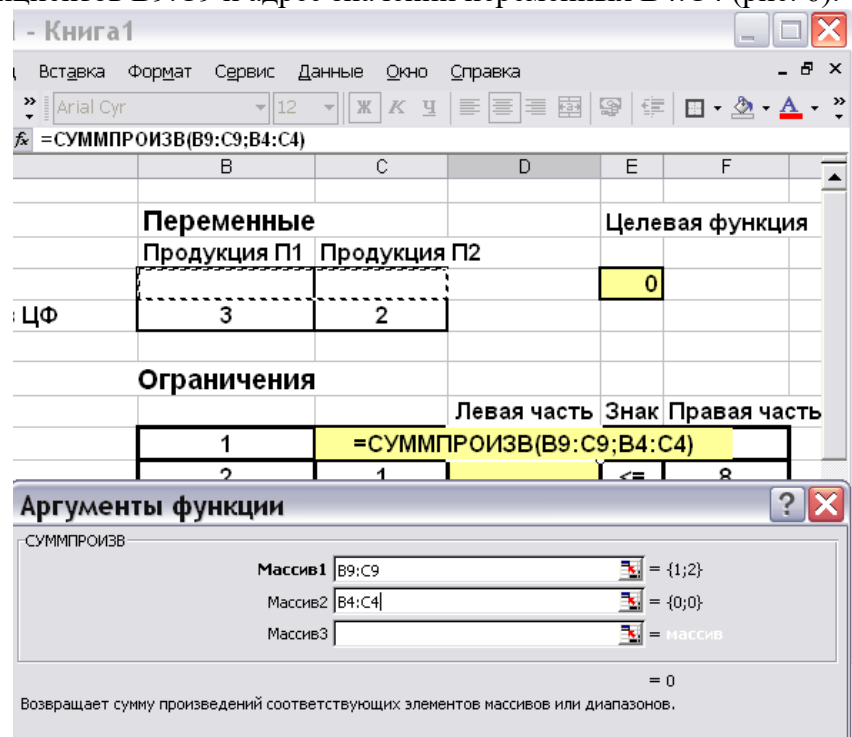

Рис. 6

В четыре оставшиеся ячейки графы «Левая часть» вводим аналогичные формулы, используя соответствующую строку матрицы затрат. Фрагмент экрана с введёнными формулами показан на рис.7.

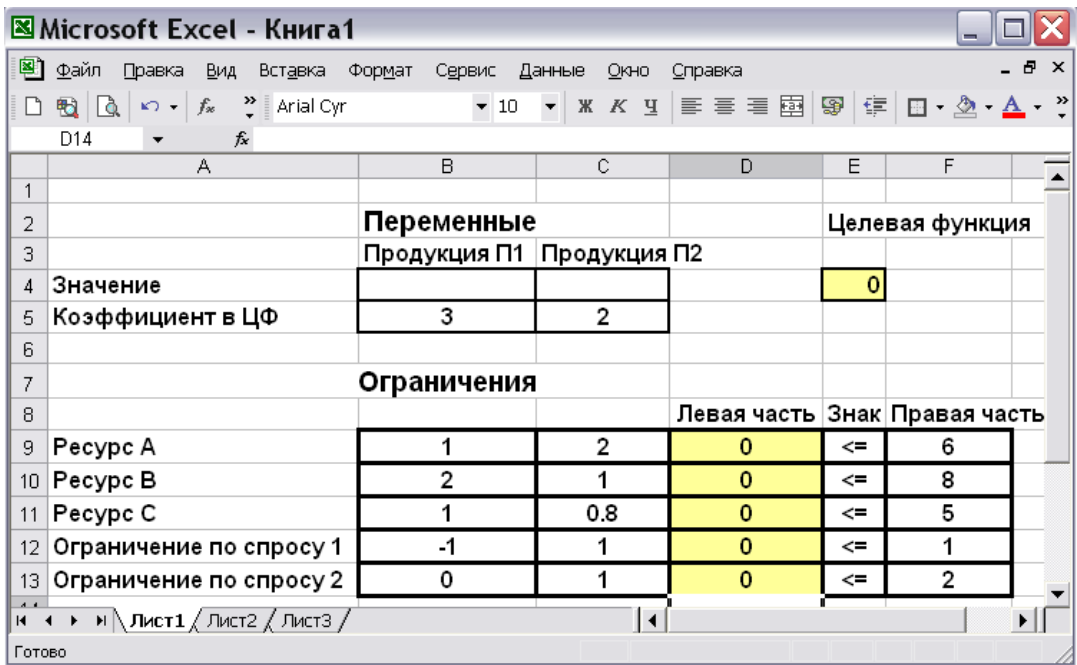

Рис. 7

Важно! К моменту вызова сервиса «Поиск решения» на рабочем листе с задачей должны быть занесены **формулы для левых частей ограничений и формула для значения целевой функции**.

В меню **Сервис** выбираем **Поиск решения**. В появившемся окне задаём следующую информацию:

1. в качестве целевой ячейки устанавливаем адрес ячейки для значения целевой функции Е4;

2. «флажок» устанавливаем на вариант «максимальному значению», т.к. в данном случае, целевая функция дохода подлежит максимизации;

3. в качестве изменяемых ячеек заносится адрес строки значений переменных В4:С4;

справа от окна, предназначенного для занесения ограничений, нажимаем кнопку «Добавить», появится форма для занесения ограничения (рис. 8)

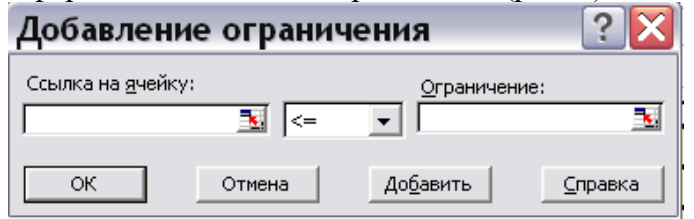

Рис.8. Форма для занесения одного ограничения ЗЛП.

в левой части формы «Ссылка на ячейку» заносится адрес формулы для левой части первого ограничения D9, выбирается требуемый знак неравенства (в нашем случае, <=), в поле «Ограничение» заносится ссылка на правую часть ограничения F9 (рис. 9.9).

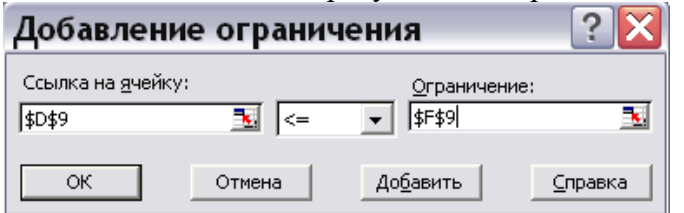

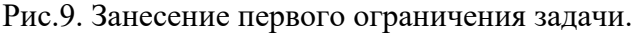

Аналогично заносятся все ограничения задачи, после чего нажимается кнопка «ОК». Таким образом, окно «Поиск решения» с занесенной информацией выглядит следующим образом (рис. 10):

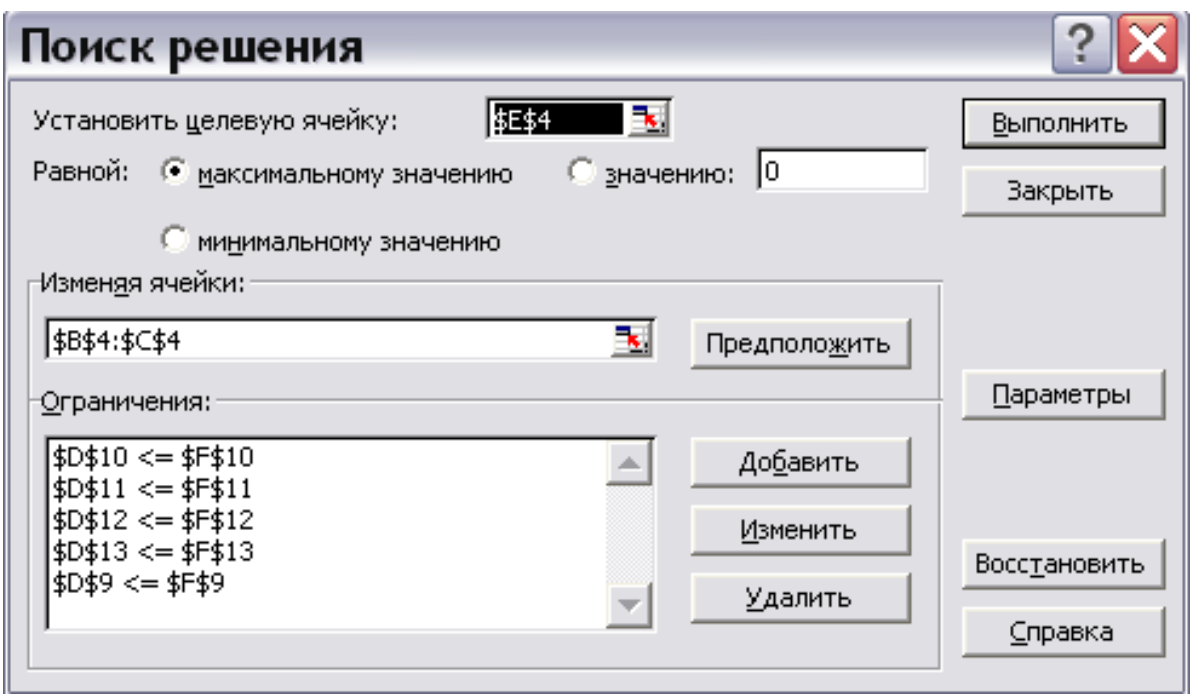

Рис. 10.

Далее необходимо нажать кнопку **Параметры**, установить «флажки» «**Линейная модель» и «Неотрицательные значения»**, поскольку в данном случае задача является ЗЛП, а ограничение 6) требует неотрицательности значений (рис.11).

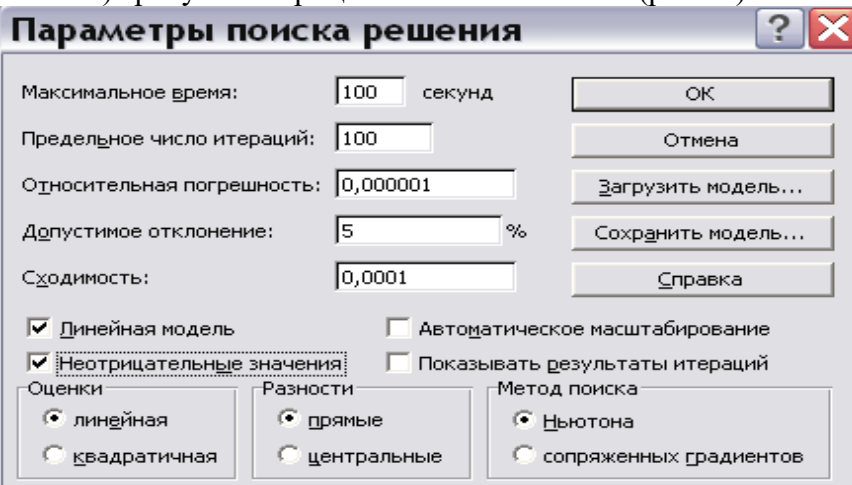

Рис. 11. Установка параметров

Затем следует нажать **«ОК», «Выполнить»**, после чего появляется окно результата решения (рис.12).

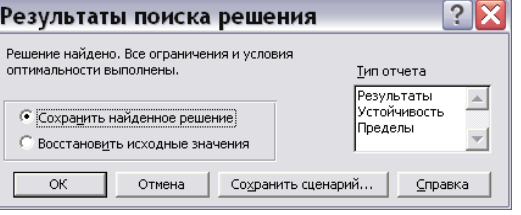

Рис. 12. Окно результата решения

Если в результате всех действий получено окно с сообщением «Решение найдено», то Вам предоставляется возможность получения трех типов отчета, которые полезны при анализе модели на чувствительность. В данном примере достаточно сохранить найденное решение, нажав «ОК». В результате получено решение задачи из примера 1.1. (рис.13).

|                                                         | ■Microsoft Excel - Книга1                        |  |   |  |                                                    |                           |           |     |                |                 |                               |                |  |
|---------------------------------------------------------|--------------------------------------------------|--|---|--|----------------------------------------------------|---------------------------|-----------|-----|----------------|-----------------|-------------------------------|----------------|--|
|                                                         | ≌ி ⊉айл<br>Правка<br>Вид                         |  |   |  | Вставка Формат Сервис<br>Данные<br>Окно<br>Справка |                           |           |     |                |                 |                               |                |  |
| D                                                       |                                                  |  |   |  |                                                    |                           |           |     |                |                 |                               |                |  |
|                                                         | $f_{\mathbf{x}}$ = CYMMΠPOИ3B(B5:C5;B4:C4)<br>E4 |  |   |  |                                                    |                           |           |     |                |                 |                               |                |  |
|                                                         |                                                  |  | А |  |                                                    | B                         |           | C   |                | D               | E                             | F              |  |
| $\mathbf{1}$                                            |                                                  |  |   |  |                                                    |                           |           |     |                |                 |                               |                |  |
| 2                                                       |                                                  |  |   |  | Переменные                                         |                           |           |     |                | Целевая функция |                               |                |  |
| 3                                                       |                                                  |  |   |  |                                                    | Продукция П1 Продукция П2 |           |     |                |                 |                               |                |  |
| 4                                                       | Значение                                         |  |   |  | 3.3333333331                                       |                           | 1.3333333 |     |                | 12,7            |                               |                |  |
| 5                                                       | Коэффициент в ЦФ                                 |  |   |  | 3                                                  |                           | 2         |     |                |                 |                               |                |  |
| 6                                                       |                                                  |  |   |  |                                                    |                           |           |     |                |                 |                               |                |  |
| 7                                                       |                                                  |  |   |  |                                                    | Ограничения               |           |     |                |                 |                               |                |  |
| 8                                                       |                                                  |  |   |  |                                                    |                           |           |     |                |                 | Левая часть Знак Правая часть |                |  |
| 9                                                       | Pecypc A                                         |  |   |  |                                                    |                           |           | 2   |                | 6               | <=                            | 6              |  |
| 10 <sup>1</sup>                                         | Pecypc B                                         |  |   |  |                                                    | $\overline{2}$            |           |     |                | 8               | <=                            | 8              |  |
| 11 <sup>1</sup>                                         | Pecypc C                                         |  |   |  |                                                    |                           |           | 0.8 |                | 3,333333333     | <=                            | 5              |  |
| 12 <sub>1</sub>                                         | Ограничение по спросу 1                          |  |   |  | -1                                                 |                           |           |     | $\overline{2}$ | <=              | 1                             |                |  |
|                                                         | 13 Ограничение по спросу 2                       |  |   |  |                                                    | 0                         |           |     |                | 1,333333333     | <=                            | $\overline{2}$ |  |
| н + ► н∖лист1 / лист2 / лист3 /<br>$\blacktriangleleft$ |                                                  |  |   |  |                                                    | ▶                         |           |     |                |                 |                               |                |  |
| Готово                                                  |                                                  |  |   |  |                                                    |                           |           |     |                |                 |                               |                |  |

Рис.13. Результат применения «Поиска решения»

Если в результате решения задачи выдано окно с сообщением о невозможности нахождения решения (рис.9.14), это означает, что при оформлении задачи была допущена ошибка (не заполнены формулы для ограничений, неправильно установлен «флажок» максимизании/минимизании и т.л.).

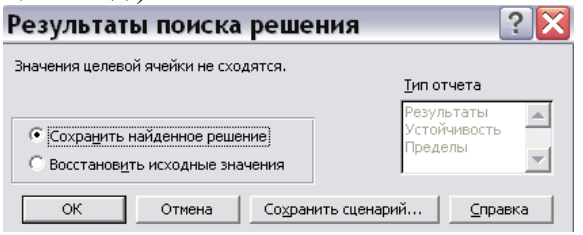

Рис.14. Сообщение об ошибке

В данном разделе рассмотрен общий формат решения задач оптимизации в Excel. В зависимости от экономических моделей, выполняют его соответствующие модификации.

Например, можно установить условие на целочисленность некоторых переменных.

# Анализ отчётов по результатам, пределам и устойчивости.

Анализ решения задач линейного программирования можно проводить с помощью отчетов, выдаваемых MS Excel в результате решения с помошью надстройки «Поиск решения».

Для получения отчётов в диалоговом окне «Результаты поиска решения» (см. рис. 8.12) в окне «Тип отчёта» следует выбрать соответствующий отчёт «Результаты», «Устойчивость», «Пределы». После нажатия на кнопку «ОК» отчёты будут представлены на отдельных листах с соответствующими названиями.

При анализе отчёта по результатам следует обратить внимание на колонку «Статус». Если статус имеет значение «связанное», то это говорит о том, что ресурс, который соответствует ограничению, был использован полностью. Т.е. этот ресурс является дефицитным.

При анализе отчёта по устойчивости следует обратить внимание на следующее.

Нормированная стоимость (часто, редуцированная стоимость, от английского: cost reduction - уменьшение затрат) показывает, насколько по модулю уменьшится целевая функция при принудительном выпуске единицы данной продукции. Т.е., если нормированная стоимость положительна, то увеличение соответствующей переменной приведёт к уменьшению целевой функции. Другими словами, выпуск продукта, рассматриваемой переменной, соответствующего нерентабельным является (неприбыльным).

Допустимое увеличение показывает, насколько максимально можно увеличить коэффициент целевой функции (цену продукта), чтобы структура оптимального плана осталась прежней. Допустимое уменьшение, наоборот, показывает, насколько можно максимально уменьшить коэффициент ЦФ, чтобы осталась прежней структура оптимального плана.

Теневая цена в отчётах Excel показывает, как изменится целевая функция при изменении запаса ресурса на единицу. Понятно, что если ресурс использован полностью, то теневая цена этого ресурса положительна. Допустимое увеличение и уменьшение показывают границы, в которых могут изменяться ресурсы, чтобы структура оптимального решения, т.е. номенклатура выпускаемой продукции, остались без изменений.

В отчёте по устойчивости указаны значения целевой функции при значении переменных на нижнем и верхнем пределах.

# 2) Собеседование (Компетенции ОПК-1):

1. Роль новых информационных технологий и математического обеспечения в энергетике.

2. Типы моделей.

3. Этапы математического моделирования.

4. Понятие формальной модели.

5. Численные модели.

6. Графические модели.

7. Лингвистические модели.

8. Формально-логические модели.

9. Что понимается под спецификацией и параметризацией производственной функции?

10. Примеры задач линейного программирования. Общая задача линейного программирования.

11. Графический метод решения задачи линейного программирования. Особые случаи решения задач линейного программирования.

12. Основы симплекс-метода линейного программирования. Особые случаи симплексного метода.

13. Транспортная задача. Методы решения транспортных моделей.

# 3) Тест:

#### 1. Инженерная задача - это:

Математическая молеть

Математическая задача

Сложная математическая модель, требующая достаточно сложных вычислений Чертеж

# 2. Отображение наиболее существенных явлений объекта, записанных в виде функциональных зависимостей:

Словесное описание залачи

Логическое описание объекта

Отображение наиболее существенных явлений объекта, записанных в виде функциональных зависимостей

#### 3. Математическое моделирование:

Описание исследуемого объекта на языке математики Описание на английском языке Словесное описание объекта

#### 4. Графическая модель -это:

Рисунок Ракурс Чертеж

# 5. Математическое обеспечение ЭВМ -это:

Совокупность аппаратных средств Совокупность программ Совокупность программи программных комплексов

# 6. Первые математические модели были созданы:

- А. Ф. Кенэ
- В. К. Марксом
- С. Г. Фельдманом
- **D. Л. Нейманом**

# 7. Модель, представляющая собой объект, который ведет себя как реальный объект, но не выглядит как таковой — это

- А. физическая модель
- В. аналоговая модель
- С. типовая модель
- **D. математическая модель**

# 8. Модель, представляющая то, что исследуется с помощью увеличенного или уменьшенного описания объекта или системы - это

- А. физическая
- В. аналитическая
- С. типовая
- **D.** математическая

# 9. Где впервые были предложены сетевые модели?

- A. CIIIA
- B. CCCP
- С. Англии
- **D.** Германии

# 10. Какой из структурных элементов включает в себя процесс моделирования?

- А. анализ
- В. молель
- С. объект
- **D.** Субъект

#### 11. Автоматизация себя процесса управления **He** включает  $\mathbf{B}$

- А. этап анализа
- В. этап планирования и разработки
- С. этап управления ходом разработки
- D. нет правильного ответа

# 12. Транспортная задача решается методом:

- А. все ответы верны
- В. наименьших стоимостей, оптимальности
- С. оптимальности, северо-западного угла
- D. северо-западного угла, наименьших стоимостей

# 13. Какая задача является задачей линейного программирования:

А) управления запасами

В) составление лиеты

С) формирование календарного плана реализации проекта

# 14. Если в задаче линейного программирования допустимое множество не пусто и целевая функция ограничена, то:

А) допустимое множество не ограничено

В) оптимальное решение не существует

С) существует хотя бы одно оптимальное решение

#### 15. Симплекс-метод предназначен решения залачи линейного лля программирования:

А) в стандартном виде

В) в каноническом виде

С) в тривиальном виде

# 16. Неизвестные в допустимом виде системы ограничений задачи линейного программирования, которые выражены через остальные неизвестные, называются:

А) свободными

В) базисными

С) небазисными

# 17. На каком из этапов рационально использовать ЭВМ?

Математический анализ молели

Постановка экономической проблемы и ее качественный анализ

Построение математической модели

Подготовка исходной информации

Численное решение

# 6.5. Требования к процедуре оценивания текущего контроля и промежуточной аттестации по дисциплине

обучения Система оценивания результатов студентов  $\overline{B}$ университете проведение текущего контроля успеваемости и промежуточной подразумевает аттестации в соответствии с утвержденными в установленном порядке учебными планами по направлениям подготовки.

Для текущего контроля знаний и промежуточной аттестации обучающихся на соответствие их персональных достижений поэтапным требованиям соответствующих основных профессиональных образовательных программ создаются фонды оценочных средств, позволяющие оценить сформированность компетенций.

Текуший контроль предусматривает систематическую проверку качества полученных студентами знаний, умений и навыков по всем изучаемым дисциплинам (модулям).

Формы текущего контроля знаний в межсессионный период:

- модульно-рейтинговая система с использованием тестовых инструментов информационной образовательной среды (на платформе дистанционного обучения);

- собеседование по контрольной работе;

- контрольные задания (тесты на платформе ЭИОС).

Контрольные работы студентов оцениваются по системе: «зачтено» или «не зачтено». Устное собеседование по выполненным контрольным работам проводится в межсессионный период или в период лабораторно-экзаменационной сессии до сдачи экзамена по соответствующей дисциплине (модулю).

Контрольные задания по дисциплине (модулю) (отчеты по лабораторным работам) выполняется студентами в межсессионный период с целью оценки результатов их самостоятельной учебной деятельности.

Формы текущего контроля знаний на учебных занятиях:

- отчет по практичеким работам;

- устный опрос (индивидуальный, фронтальный).

Помимо перечисленных форм, могут быть установлены другие формы текущего контроля знаний студентов. Перечень форм текущего контроля знаний, порядок их проведения, используемые инструменты и технологии, критерии оценивания отдельных форм текущего контроля знаний устанавливаются преподавателем, ведущим дисциплину, и фиксируются в рабочей программе дисциплины (модуля).

Промежуточная аттестация предназначена для объективного подтверждения и оценивания достигнутых результатов обучения после завершения изучения дисциплины (модуля), а также для оценивания эффективности организации учебного процесса.

Формы промежуточной аттестации:

- зачет.

Зачет проводится в формах: тестирования, в том числе и компьютерного, устного и письменного опроса, по тестам или билетам, в соответствии с программой учебной дисциплины (модуля).

Рекомендуемые формы проведения зачета:

-устный экзамен по билетам

- компьютерное тестирование.

**7. Материально-техническое обеспечение, необходимое для осуществления образовательного процесса по дисциплине (модулю)**

**7.1. Перечень учебных аудиторий для проведения учебных занятий, оснащенных оборудованием и техническими средствами обучения по дисциплине (модулю).**

| у чебные аудитории для занятии лекционного типа |                             |                  |                 |  |  |  |  |  |  |
|-------------------------------------------------|-----------------------------|------------------|-----------------|--|--|--|--|--|--|
| Номер аудитории                                 | Название оборудования       | Марка            | Количество, шт. |  |  |  |  |  |  |
| 501 (инженерный                                 | Проектор                    | SANYO PLC-XW250  |                 |  |  |  |  |  |  |
| корпус)                                         | Экран настенный<br>рулонный | <b>SimSCREEN</b> |                 |  |  |  |  |  |  |
| 516 (инженерный                                 | Проектор                    | SANYO PLC-XW250  |                 |  |  |  |  |  |  |
| корпус)                                         | Экран настенный             | <b>SimSCREEN</b> |                 |  |  |  |  |  |  |
|                                                 | рулонный                    |                  |                 |  |  |  |  |  |  |

**Учебные аудитории для занятий лекционного типа**

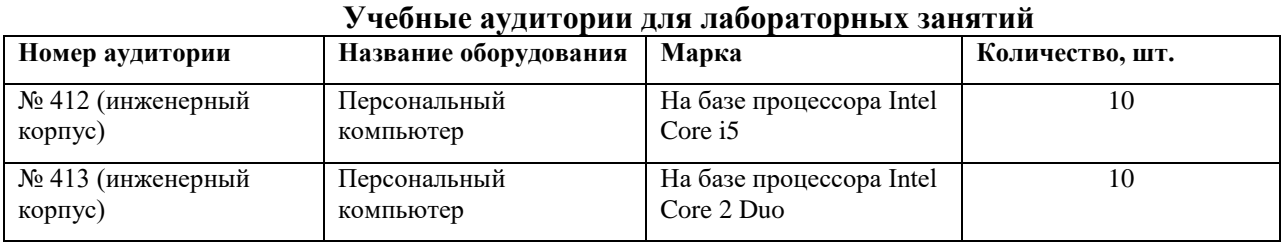

Учебные аудитории для самостоятельной работы

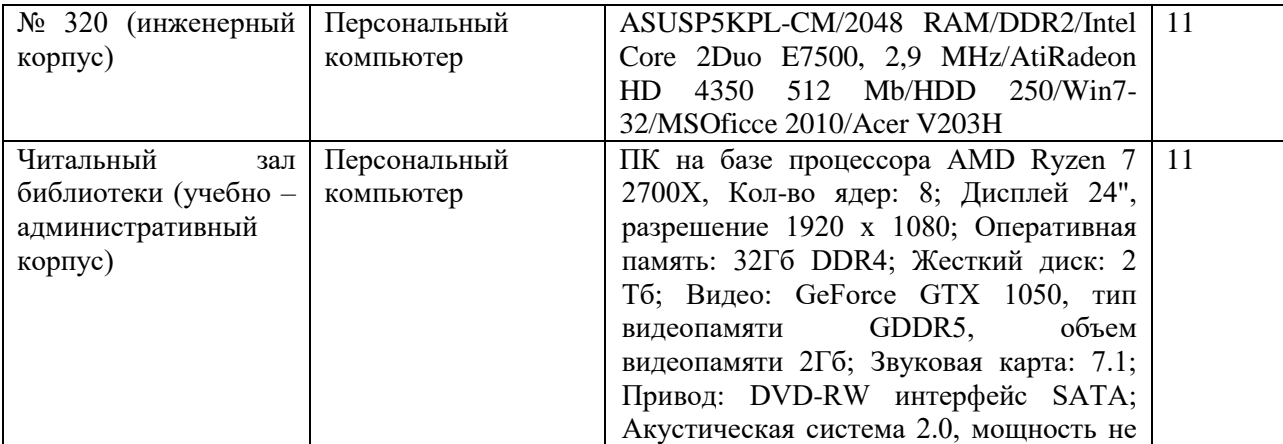

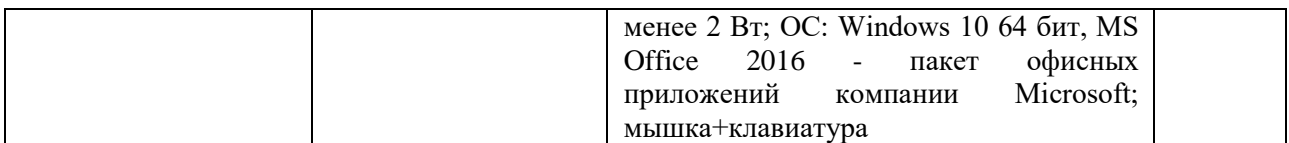

# **Учебные аудитории для групповых и индивидуальных консультаций, текущего контроля и промежуточной аттестации**

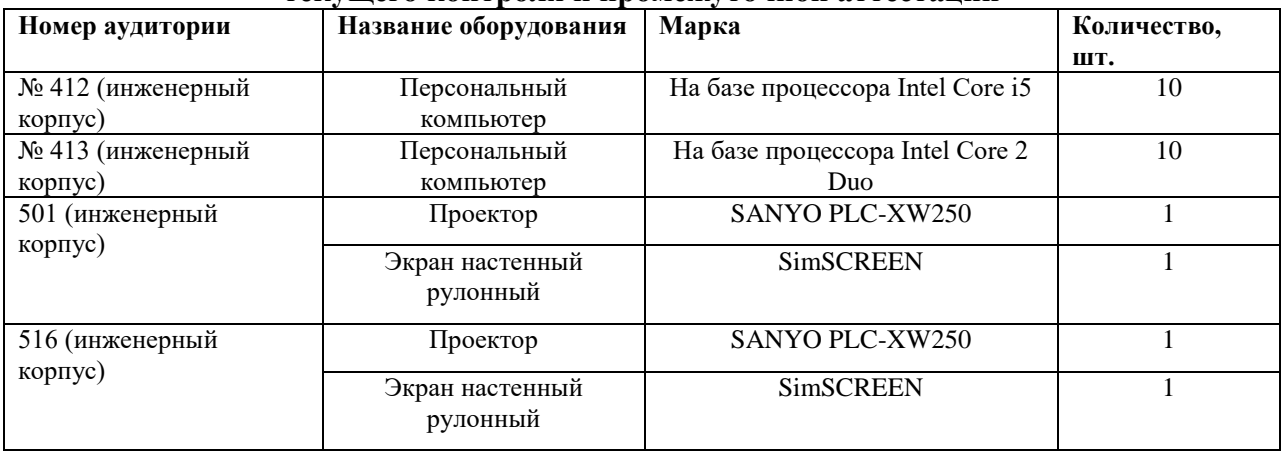

# **8. Перечень лицензионного программного обеспечения и информационных справочных систем**

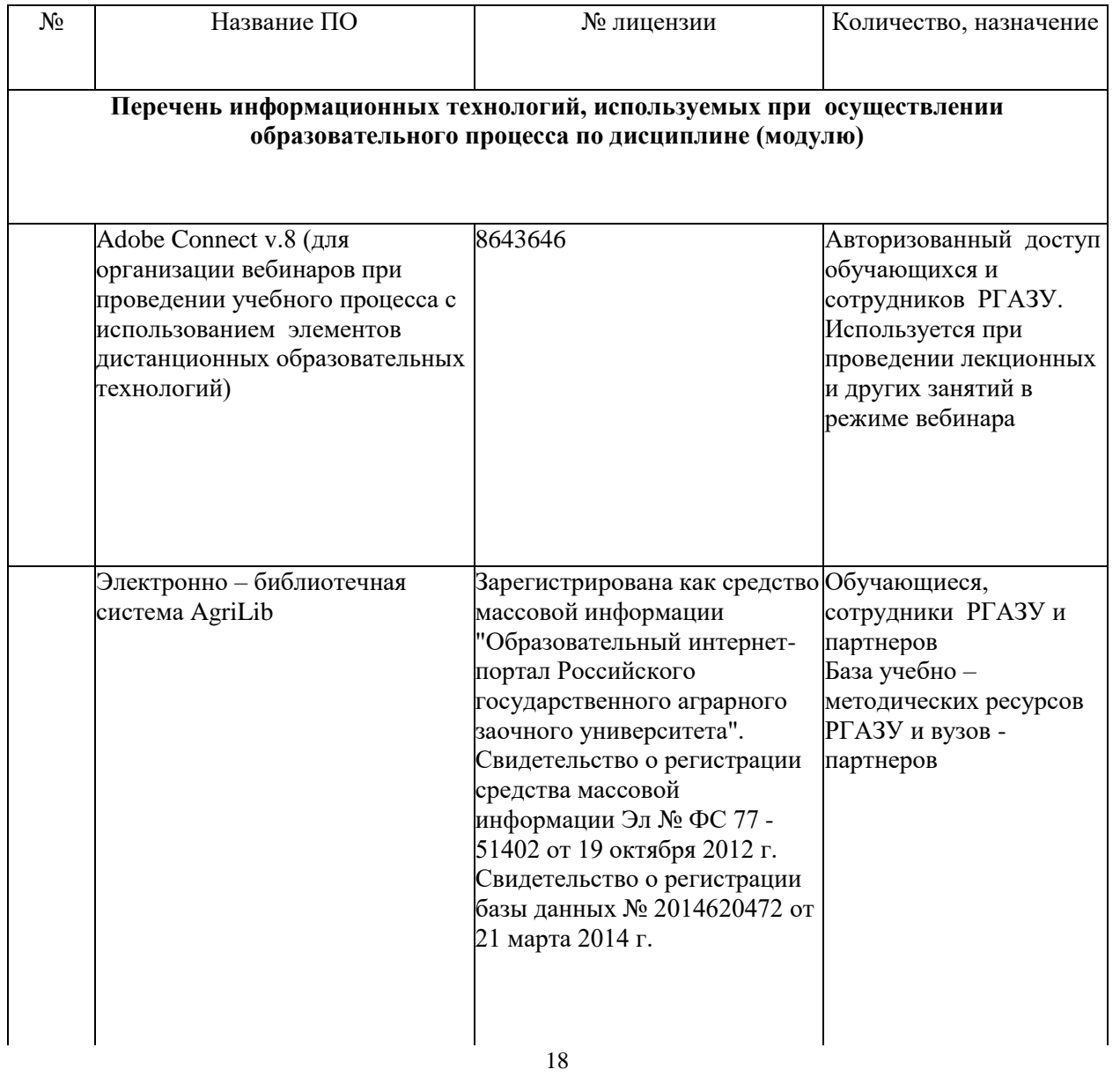

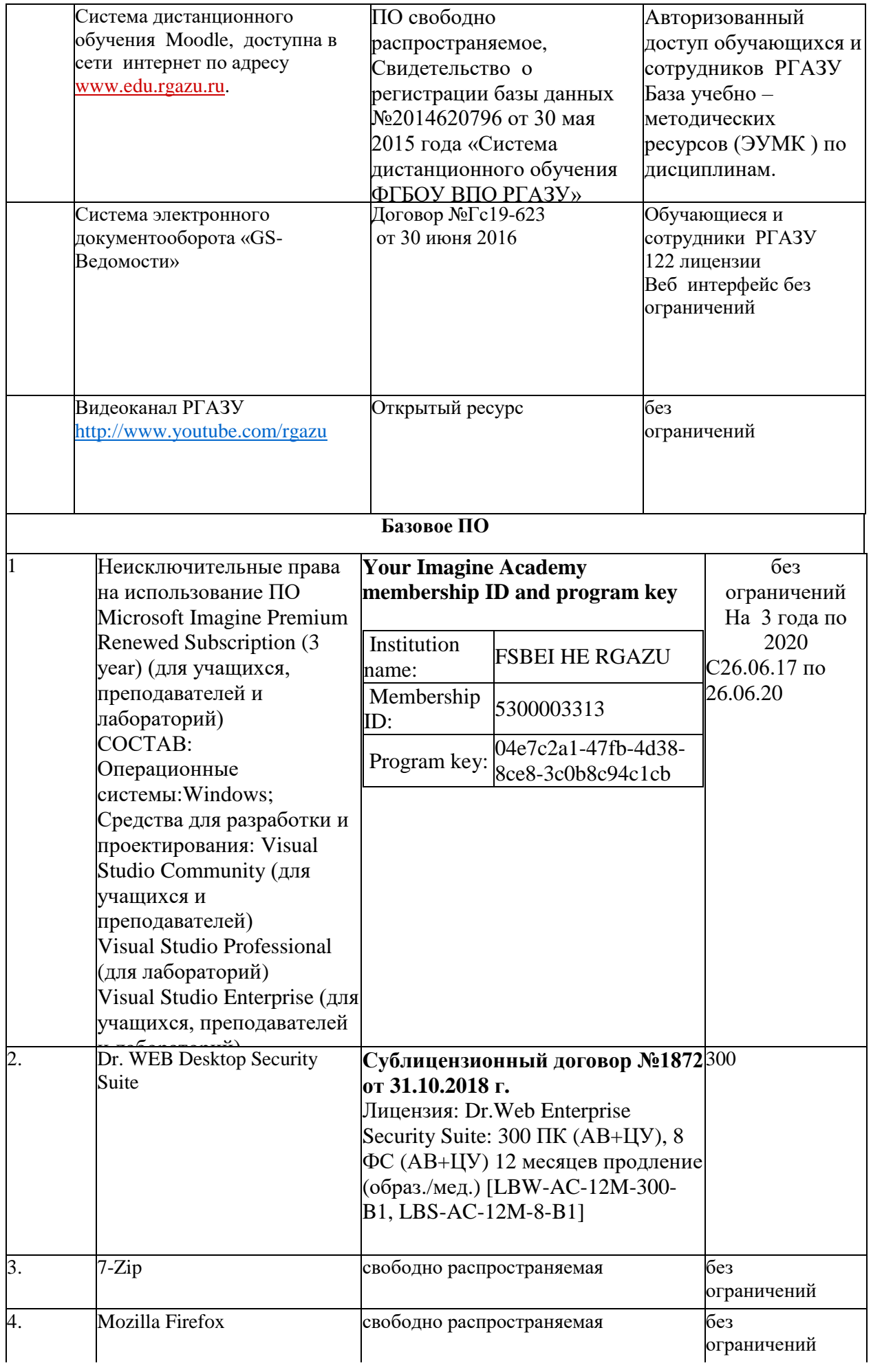

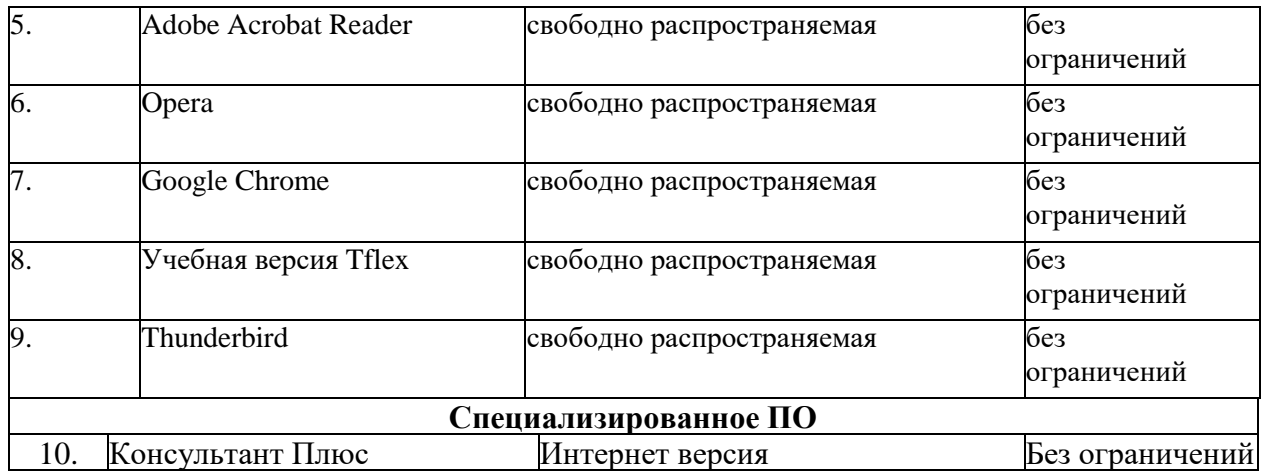

# **9. Перечень учебно-методического обеспечения по дисциплине (модулю)**

# **9.1. Перечень основной учебной литературы**

1. Алексеев Г.В. Математические методы в инженерии: учебное пособие / Г.В. Алексеев. – Санкт-Петербург: НИУ ИТМО; ИХиБТ, 2014. – 68с. - Текст: электронный // Электронно-библиотечная система «AgriLib»: сайт – Балашиха, 2014. URL: <http://ebs.rgazu.ru/index.php?q=node/3198> (дата обращения 09.10.2019). – Режим доступа: для зарегистрир. пользователей.

2. Маторин, С.И. Теория систем и системный анализ: учебное пособие / С.И. Маторин, О.А. Зимовец. – Белгород: Изд-во НИУ «БелГУ», 2012. – 288с. - Текст: электронный // Электронно-библиотечная система «AgriLib»: сайт – Балашиха, 2012. URL: http://ebs.rgazu.ru/?q=node/3011 (дата обращения 09.10.2019). – Режим доступа: для зарегистрир. пользователей.

3. Черный, А.А. Математическое моделирование с применением графических построений в EXCEL: учебное пособие / А.А. Черный. Зимовец. – Пенза: Пензенский государственный университет, 2010. – 91с. - Текст: электронный // Электроннобиблиотечная система «AgriLib»: сайт – Балашиха, 2012. URL: http://ebs.rgazu.ru/?q=node/774. (дата обращения 09.10.2019). – Режим доступа: для зарегистрир. пользователей.

# **9.2. Перечень дополнительной учебной литературы**

1. Потапов, Л.А. Теоретические основы электротехники: краткий курс : учебное пособие / Л.А. Потапов. — Санкт-Петербург : Лань, 2016. — 376 с. — ISBN 978-5-8114- 2089-6. — Текст : электронный // Электронно-библиотечная система «Лань» : [сайт]. — URL: https://e.lanbook.com/book/76282 (дата обращения: 26.11.2019). — Режим доступа: для авториз. пользователей.

# **9.3. Перечень современных профессиональных баз данных и информационных справочных систем, необходимых для освоения дисциплины (модуля)**

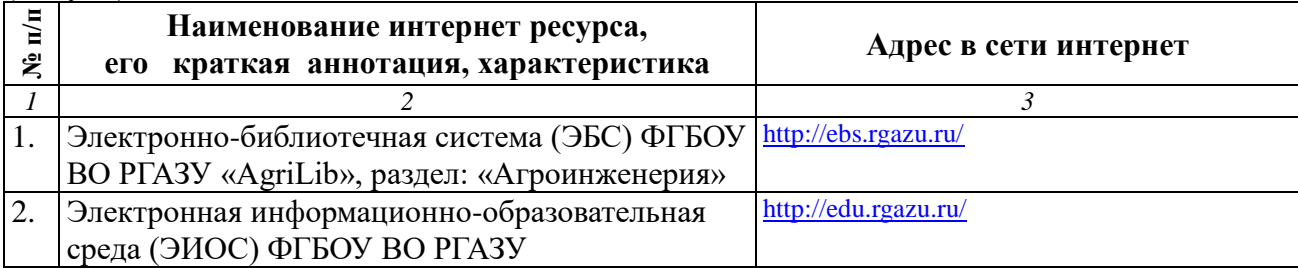

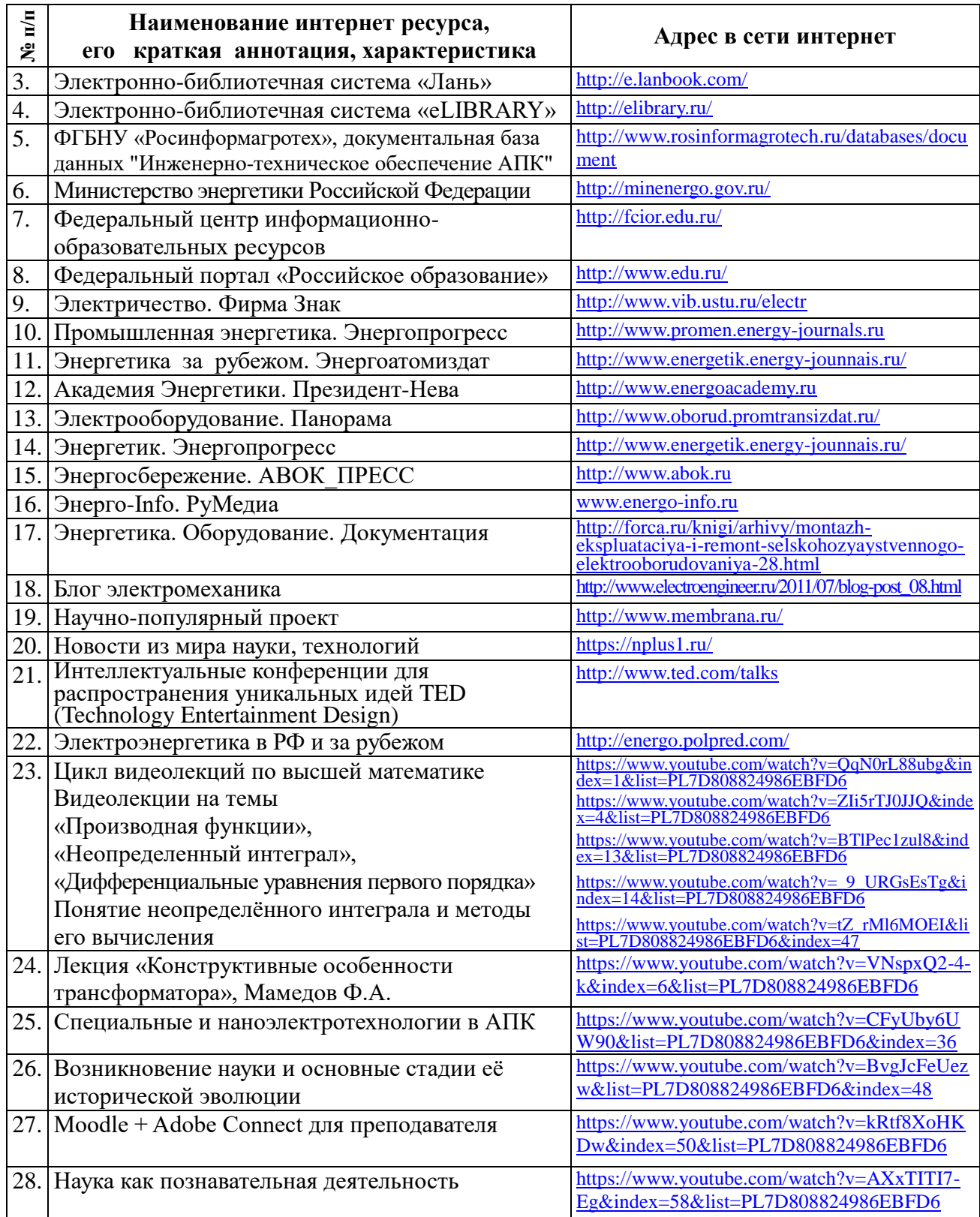

# **10. Оценка качества образовательной деятельности и подготовки обучающихся по программе бакалавриата**

Качество образовательной деятельности и подготовки обучающихся по программе бакалавриата определяется в рамках системы внутренней оценки, а также системы внешней оценки, в которой университет принимает участие на добровольной основе.

В целях совершенствования программы бакалавриата университет при проведении регулярной внутренней оценки качества образовательной деятельности и подготовки обучающихся по программе бакалавриата привлекает работодателей и их объединения.

В рамках внутренней системы оценки качества образовательной деятельности по программе бакалавриата обучающимся предоставляется возможность оценивания условий, содержания, организации и качества образовательного процесса в целом и отдельных дисциплин (модулей) и практик.

Внешняя оценка качества образовательной деятельности по программе бакалавриата в рамках процедуры государственной аккредитации осуществляется с целью подтверждения соответствия образовательной деятельности по программе бакалавриата требованиям ФГОС ВО с учетом соответствующей ПООП.

Внешняя оценка качества образовательной деятельности и подготовки обучающихся по программе бакалавриата планируется осуществляться в рамках профессиональнообщественной аккредитации, проводимой уполномоченными организациями, либо авторизованными национальными профессионально-общественными организациями, входящими в международные структуры, с целью признания качества и уровня подготовки выпускников, освоивших программу бакалавриата, отвечающими требованиям профессиональных стандартов, требованиям рынка труда к специалистам соответствующего профиля.

# **11. Особенности организации образовательного процесса по дисциплине (модулю) для инвалидов и лиц с ограниченными возможностями здоровья**

Реализация дисциплины для лиц с ограниченными возможностями здоровья осуществляется с учетом особенностей психофизического развития, индивидуальных возможностей и состояния здоровья таких обучающихся.

Для адаптации программы освоения дисциплины используются следующие методы:

- для лиц с нарушениями слуха используются методы визуализации информации (презентации, использование компьютера для передачи текстовой информации интерактивная доска, участие сурдолога и др);

- для лиц с нарушениями зрения используются такие методы, как увеличение текста, картинок (в программах Windowos), программы-синтезаторы речи, в том числе в ЭБС звукозаписывающие устройства (диктофоны), компьютеры с соответствующим программным аппаратным обеспечением и портативные компьютеризированные устройства.

Для маломобильных групп населения имеется необходимое материальнотехнические обеспечение (пандусы, оборудованные санитарные комнаты, кнопки вызова персонала, оборудованные аудитории для лекционных и практических занятий) возможно применение ассистивных технологий и средств.

Форма проведения текущего контроля и промежуточной аттестации для инвалидов и лиц с ограниченными возможностями здоровья устанавливается с учетом индивидуальных психифизических особенностей (устно, письменно на бумаге, письменно на компьютере в форме тестирования и т.п.), при необходимости выделяется дополнительное время на подготовку и предоставляются необходимые технические средства.

# **ЛИСТ ИЗМЕНЕНИЙ**

в рабочей программе дисциплины (*модуле*) \_\_\_\_\_\_\_\_\_\_\_\_\_\_\_\_\_\_\_\_\_\_\_\_\_\_\_\_\_\_\_\_\_\_

(*название дисциплины*)

по направлению подготовки\_\_\_\_\_\_\_\_\_\_\_\_\_\_\_\_\_\_\_\_\_\_\_\_\_\_\_\_\_\_\_\_\_\_\_\_\_\_\_\_\_\_\_\_\_\_\_ направленности/профилю

на 20\_\_/20\_\_учебный год

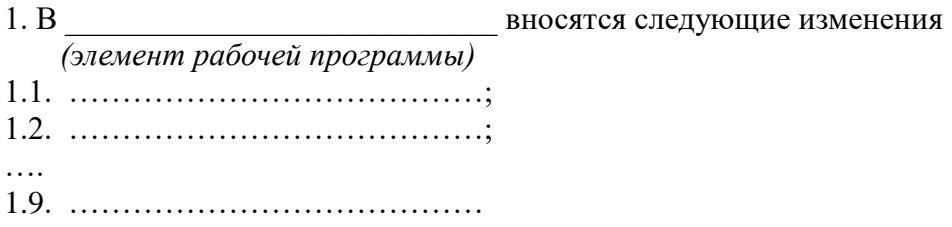

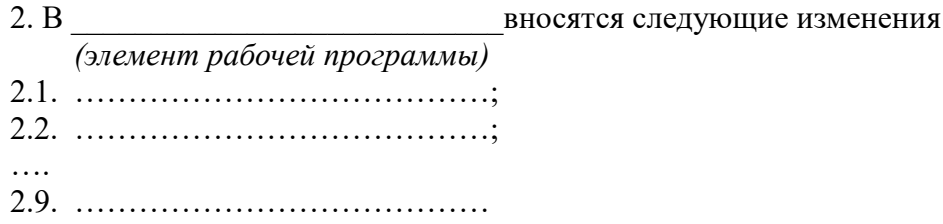

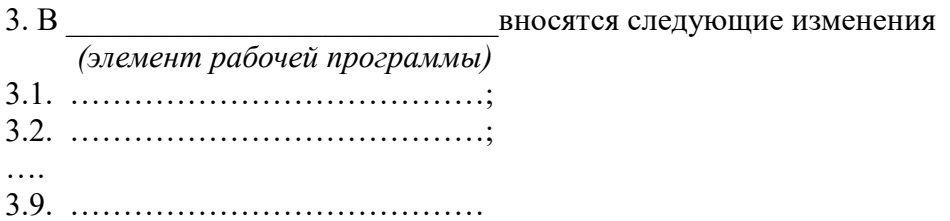